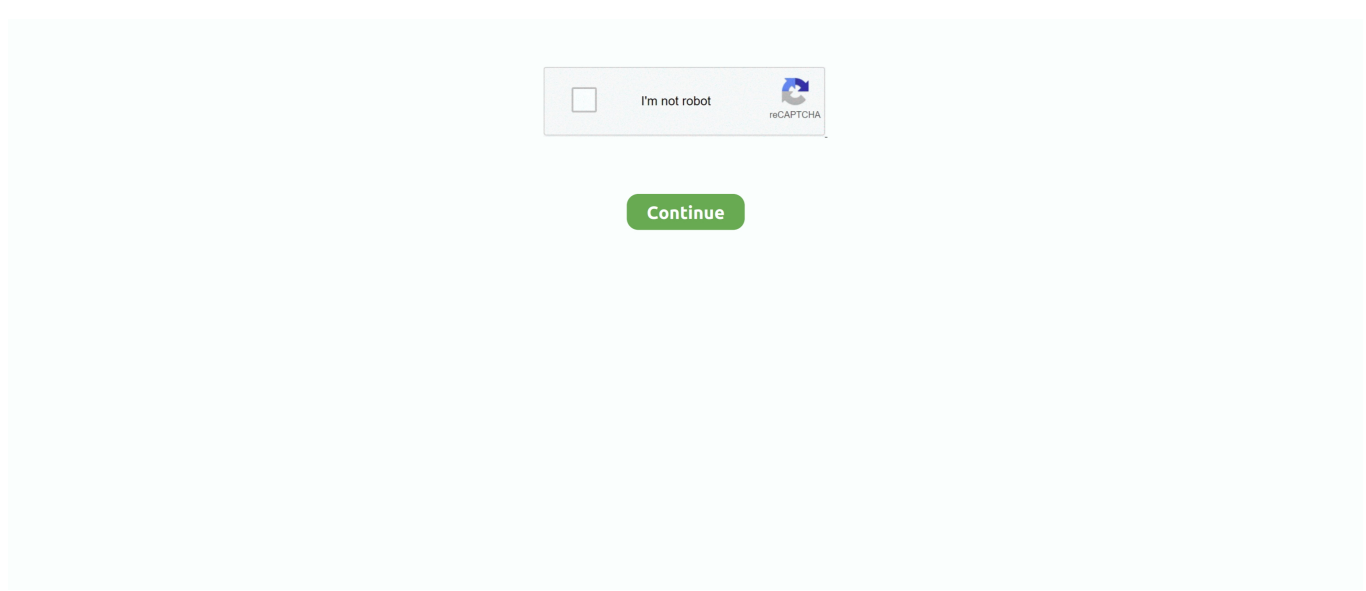

## **Osu For Mac El Capitan**

Then click on Use an existing virtual hard disk file and browse for the virtual hard disk file extracted from El Capitan Disk ISO Image and click on Create.. Then select El Capitan virtual machine and click on Settings. Then name it El Capitan Type and Version = MAC OS X (64bit) and click on Next Allocate more than 3GB of ram and click on next.

## **capitan**

capitani, capitant, capitani imdb, capitani cast, capitani review, capitani season 2, captain america, capitani luxembourg, capitani rotten tomatoes, capitani bruxelles, capitan, capitan meaning, capitan masak, capitan gorengan, capitan besi, capitan makanan, capitan kepiting, capitan softlens

## **capitani imdb**

## **capitani dizi**

e10c415e6f